# Print Management: Find-Me Printing

You can send documents to a specified print queue, release your print jobs at various locations on campus or send to a virtual print location, refer to the chart below.

Release print jobs to virtual queues at specific device-like locations **SVSU Faculty Kyocera 5002 B&W**, **SVSU Faculty Kyocera 406 Color,** and **SVSU Campus Kyocera MFP.**

## Find-Me Locations

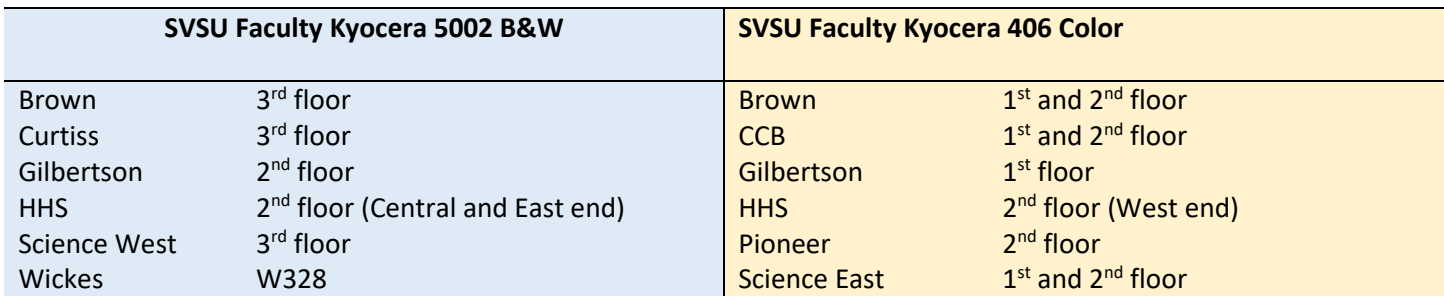

## Web Print Locations

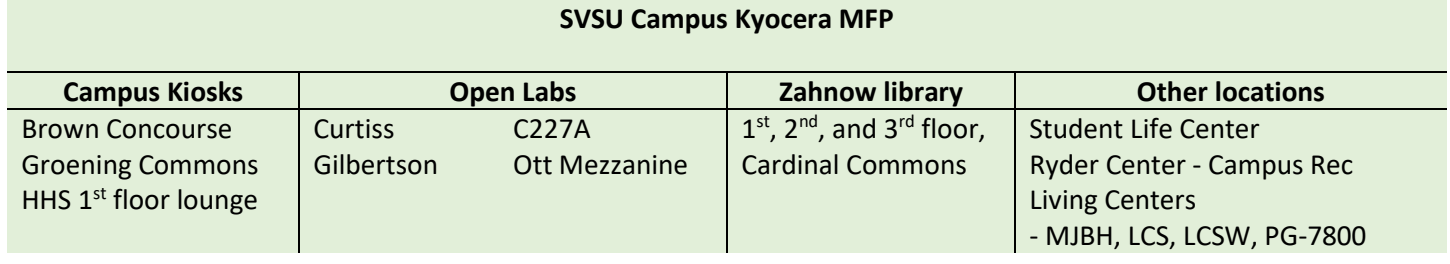

Most of the **SVSU Faculty Kyocera 5002 B&W**, and **SVSU Faculty Kyocera 406 Color** devices provide finisher features such as: Collating, Stapling, and 3-hole punching. For more details about Web Print Release.

### Installing Print Queues on SVSU Employee Computers

#### **To install a new printer driver:**

- 1. On your keyboard, press the Windows key  $\left| \cdot \right|$   $\left| \cdot \right|$ 
	- a. Type: [\\vprint1](file://vprint1)
	- b. Click **OK**
- 2. Navigate to: **SVSU Faculty Kyocera 5002 B&W** and/or **SVSU Faculty Kyocera 406 Color**
	- a. In the active window, scroll through the list of printers then right-click on the printer name.
	- b. From the context menu, choose **Connect**… (this will install the driver)